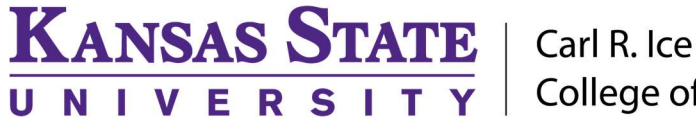

**College of Engineering** 

ENGINEERING COMPUTING SERVICES

(785) 532-4643 support@engg.ksu.edu http://cecs.engg.ksu.edu

## Fiedler 2144

## Instructions for the use of the Presentation System

### To turn the projectors on:

Tap on the touchscreen and it will automatically turn ON the projectors.

#### To turn the projectors off:

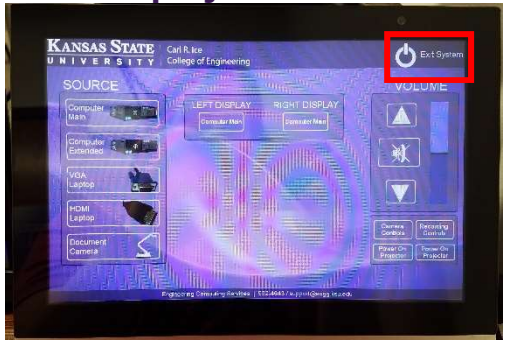

# To use the Presentation System

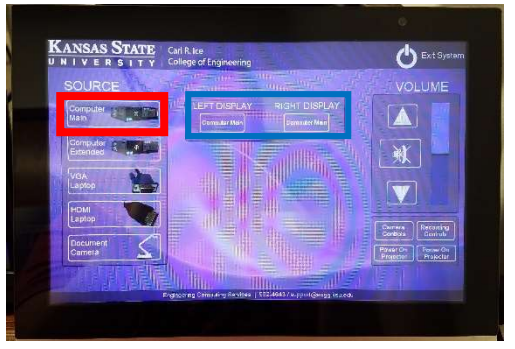

On the touchscreen select the **SOURCE** you want, then which projector **DISPLAY** you wish it to be on. You can set each to same or different sources. To use the Computer select 'Computer Main'.

WARNING: Security software on this computer will erase all changes made on the next reboot. This includes any files or data you may have created. These lost files are non-recoverable.

## To use the Document Camera

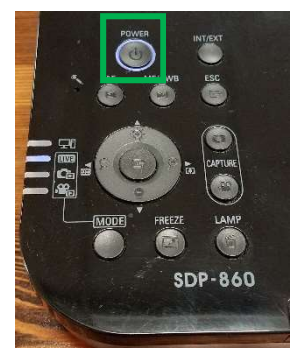

- Turn the Document Camera on using the **POWER** button.
- On the touchscreen, select the Document Camera source, and then select which display you wish to have projecting it.

## Please see reverse side for additional instructions.

Carl R. Ice **College of Engineering** 

### ENGINEERING COMPUTING SERVICES

(785) 532-4643 support@engg.ksu.edu http://cecs.engg.ksu.edu

#### To use a Laptop

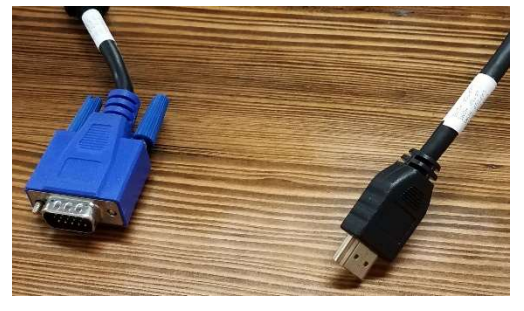

**KANSAS STATE** 

UNIVERSI

Plug the provided VGA or HDMI cable into your laptop and properly secure.

 Select the appropriate source and display on the touchscreen.

 If you are using a Mac laptop you will need to connect the provided VGA cable, click the upper lefthand Apple menu, select System Preferences, then Displays, and finally select 'Detect Displays'. Please locate your computer manual for keyboard shortcut.

## To use the Camera

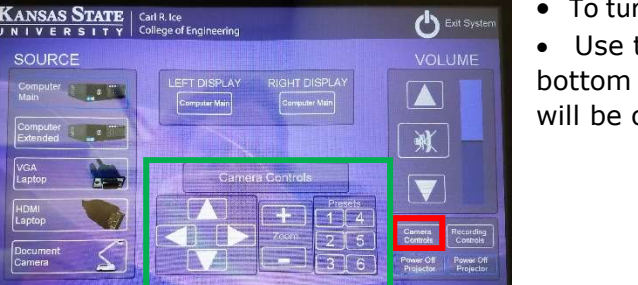

• To turn ON the camera select **Camera Controls**.

• Use the **Camera Controls** that appears in the bottom middle of touchscreen. Preview of camera will be on small monitor above the touchscreen.

# To Record Video

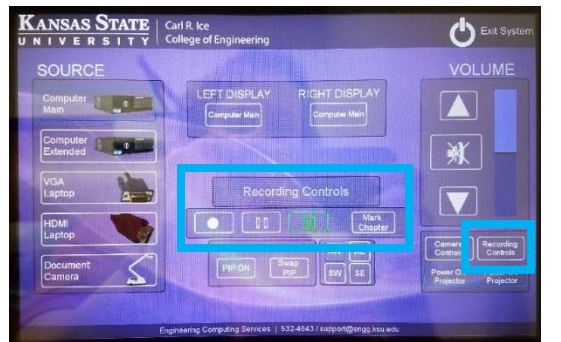

 You can record to the Mediasite room folder and then request your recording be moved to your folder at

https://cecs.engg.ksu.edu/support/requestmediasite-recording

 Optionally you may record to a flash drive using the RECORDER adapter located on the desk.

• There is a Lapel Microphone and a Podium Microphone required for recording audio.

To start recording select Recording Controls and then the Record button. When finished, press the Stop button.

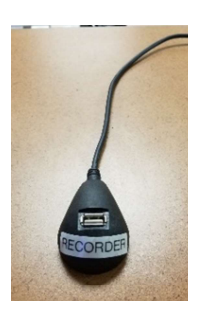

RECORDER adapter for flash drive

### Please see reverse side for additional instructions.